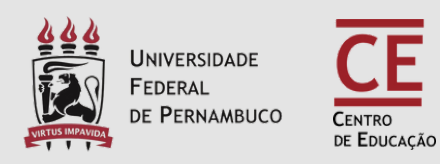

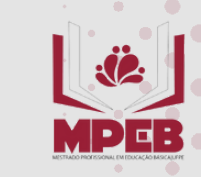

### UNIVERSIDADE FEDERAL DE PERNAMBUC CENTRO DE EDUCAÇÃO MESTRADO PROFISSIONAL EM EDUCAÇÃO BÁSICA

# **ORIENTAÇÕES PARA SUBMISSÃO DE PRODUTOS**

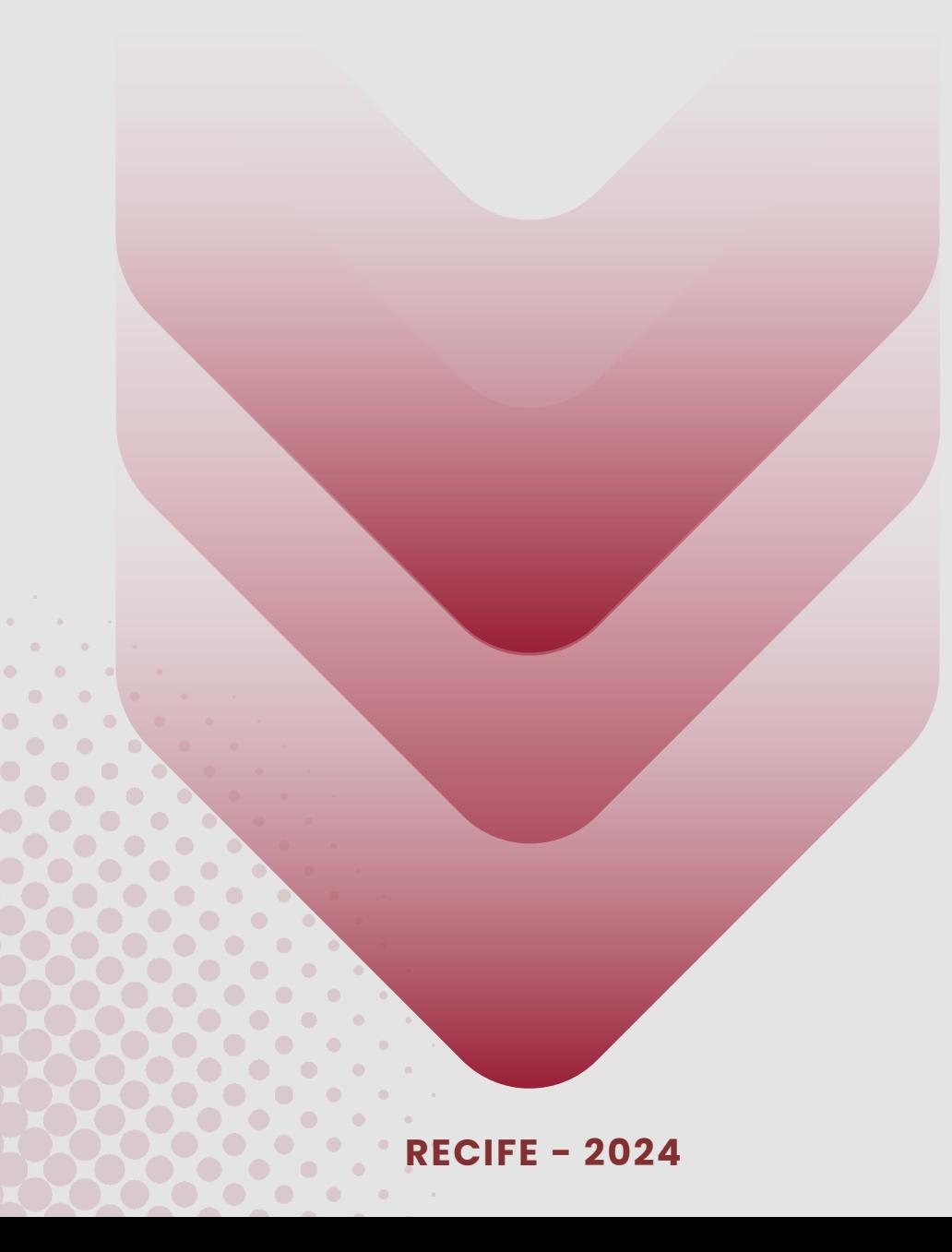

# **APRESENTAÇÃO**

**O ATTENA - Repositório Digital da Universidade Federal de Pernambuco (UFPE) tem a missão de reunir, armazenar, preservar, divulgar e garantir acesso confiável e permanente à produção acadêmica e científica da Universidade, em um único ambiente digital.**

**A estrutura do ATTENA compreende:**

- **Comunidades (Trabalhos de Conclusão de Curso, Biblioteca Digital de Teses e Dissertações, Propriedade Intelectual, etc);**
- **Subcomunidades (Departamentos, Núcleos, etc);**
- **Coleções (Conjunto de itens inseridos)**

**Este Manual tem o objetivo de auxiliar os(as) estudantes do Programa de Pós-Graduação Profissional em Educação Básica da UFPE a submeterem seus Produtos de Mestrado neste Repositório.**

**A submissão é o processo que tem por finalidade disponibilizar os itens pré-definidos (trabalhos acadêmicos, artigos, livros, capítulos de livros, cadernos pedagógicos, trabalhos não digitais, etc.) nas coleções do ATTENA.**

**As etapas para submissão são:**

- 1. **Descrição do documento**
- 2. **Escolha do tipo de acesso**
- 3. **Carregamento (upload) do arquivo**
- 4. **Revisão dos metadados**
- 5. **Atribuição de licença Creative Commons**
- 6. **Atribuição de licença de distribuição não exclusiva**
- 7. **Finalização da submissão**

**NOTA SOBRE DIREITOS AUTORAIS - A submissão deve ser realizada pelo (a) autor (a) do trabalho, que deve estar ciente de que é de sua exclusiva responsabilidade a garantia de originalidade do conteúdo de sua obra. Se o documento contém material sobre o qual o autor não detém o direito patrimonial, o mesmo declara que obteve autorização do proprietário do referido direito e concede-o à Universidade Federal de Pernambuco (UFPE) na modalidade "distribuição não exclusiva", bem como assegura que esse material, cujos direitos são de terceiros, está claramente identificado e reconhecido no texto ou conteúdo do documento entregue.**

**Se o documento depositado é baseado em trabalho financiado ou apoiado por outra instituição que não a UFPE, o (a) autor (a) declara que cumpriu quaisquer obrigações exigidas pelo contrato ou acordo. Em caso de incidência de plágio ou violação de barreiras de copyrights será instaurado processo administrativo para apuração do fato, passível de responsabilização civil e penal. O conteúdo a ser disponibilizado no ATTENA deve estar sob consentimento dos (as) autores (as), a partir de termo de depósito legal ou sob domínio público.**

**REALIZE A SOLICITAÇÃO DA FICHA ELETRÔNICA DE IDENTIFICAÇÃO DA OBRA - SIB/UFPE PREENCHENDO O LINK ABAIXO:**

**<https://fichaeletronica.ufpe.br/ficha.html>**

### **LEIA O MANUAL DISPONIBILIZADO PELA BIBLIOTECA NO LINK ABAIXO:**

### **Manual de Submissão DOS PRODUTOS [VINCULADOS](https://drive.google.com/file/d/1XnGb2Ie-DLAnT-BxuINy_AlmO9YPFHvS/view?usp=sharing) AOS CURSOS DE [PÓS-GRADUAÇÃO](https://drive.google.com/file/d/1XnGb2Ie-DLAnT-BxuINy_AlmO9YPFHvS/view?usp=sharing)** - SISTEMA INTEGRADO DE **BIBLIOTECAS**

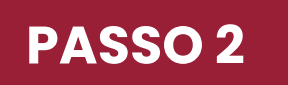

**ACESSO**

Para iniciar a submissão, acessar **<https://attena.ufpe.br/>** e realizar login clicando em **Entrar,**

localizado na parte superior direita da tela e inserir credenciais **UFPE ID.**

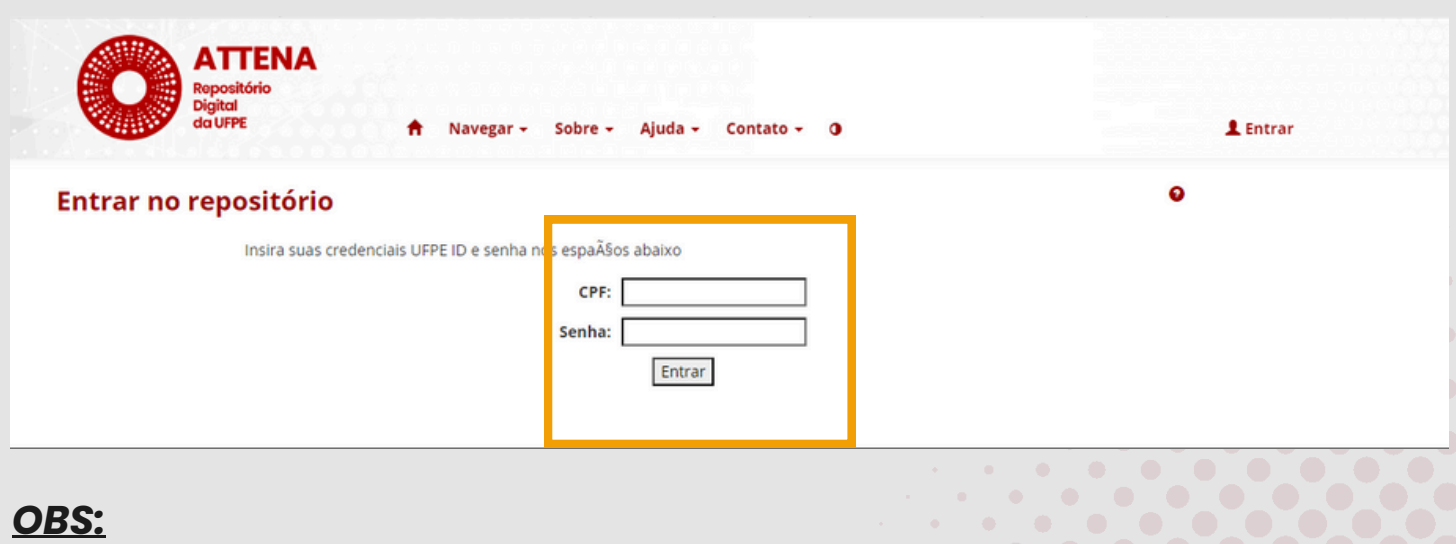

Caso tenha esquecido sua senha ou para informações sobre UFPE ID, clique aqui. Problemas com a senha da UFPE ID devem ser reportados à Superintendência de Tecnologia da Informação (STI). Contato: 2126-7777.

## **Clique na aba: Comunidades e Coleções**

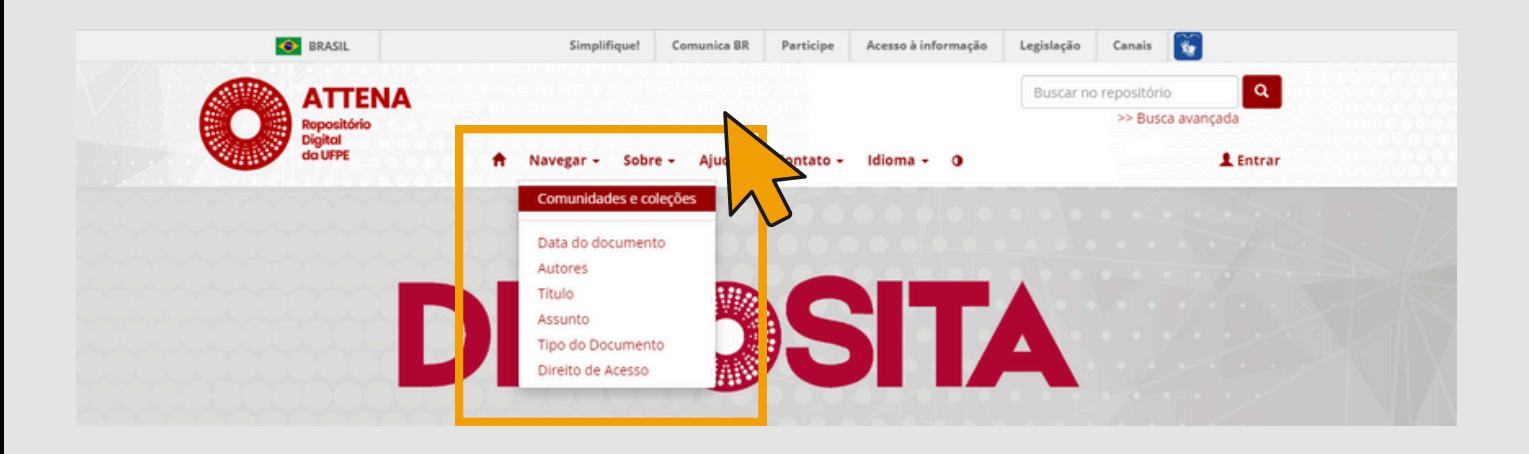

### **PASSO 4**

### **Na aba: TESES E DISSERTAÇÕES, clique na sub-aba: TESES E DISSERTAÇÕES DEFENDIDAS NA UFPE**

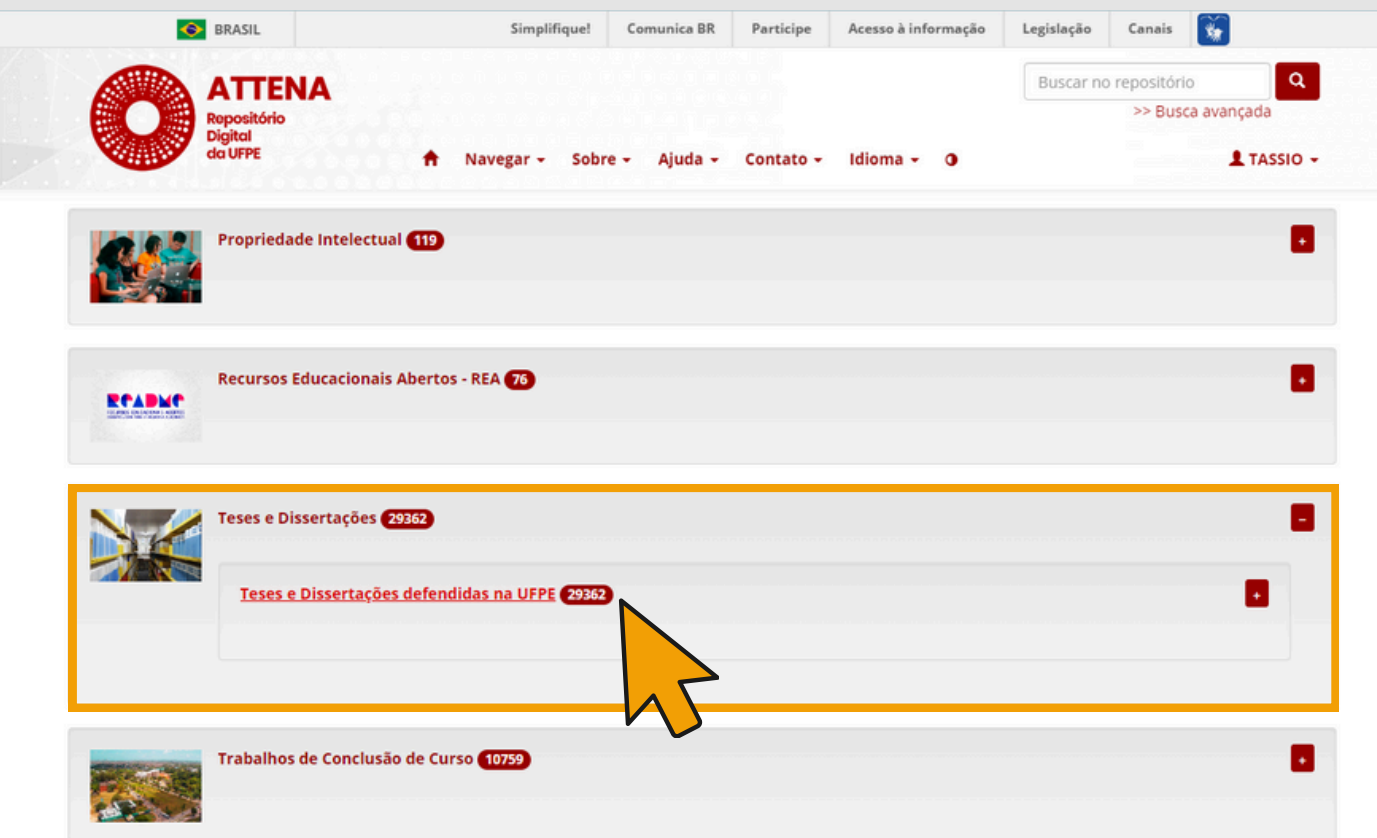

## **Clique na Subcomunidades: Programa de Pós-Graduação Profissional em Educação Básica**

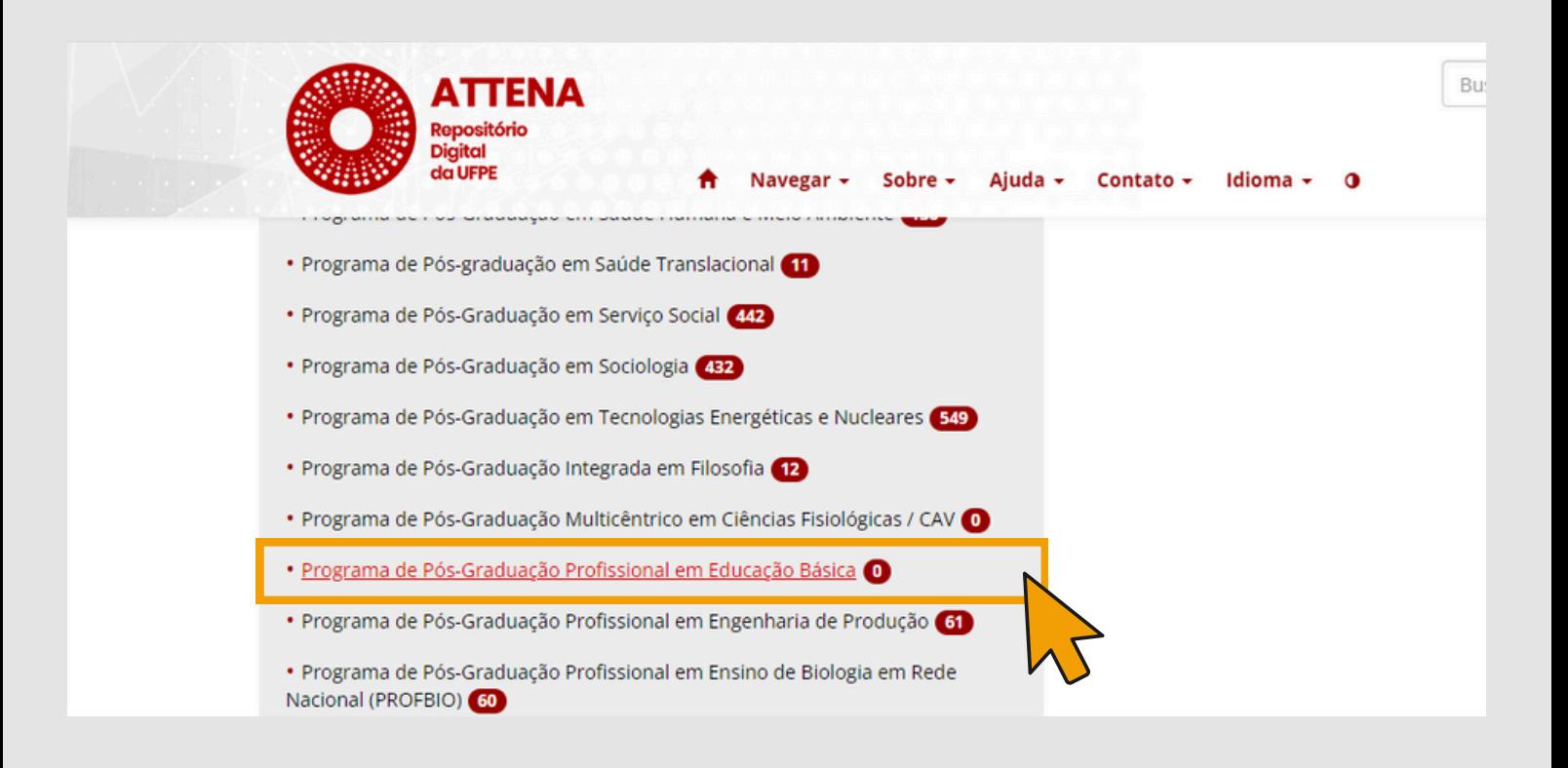

**PASSO 6**

Básica o

## **Clique na coleção específica na qual você irá submeter: Produtos de Mestrado Profissional - Educação Básica**

RI UFPE / Teses e Dissertações / Teses e Dissertações defendidas na UFPE

#### Programa de Pós-Graduação Profissional em Educação

Página inicial da comunidade **Visualizar estatísticas** 

Coleções desta comunidade · Dissertações de Mestrado Profissional - Educação Básica · Produtos de Doutorado - Educação Básica · Produtos de Mestrado Profissional - Educação Básica O · Teses de Doutorado - Educação Básica O

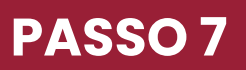

#### **SUBMISSÃO**

**A imagem abaixo mostra a tela de início da submissão e suas funcionalidades, realize a submissão clicando no botão verde: [Submeter a esta coleção].**

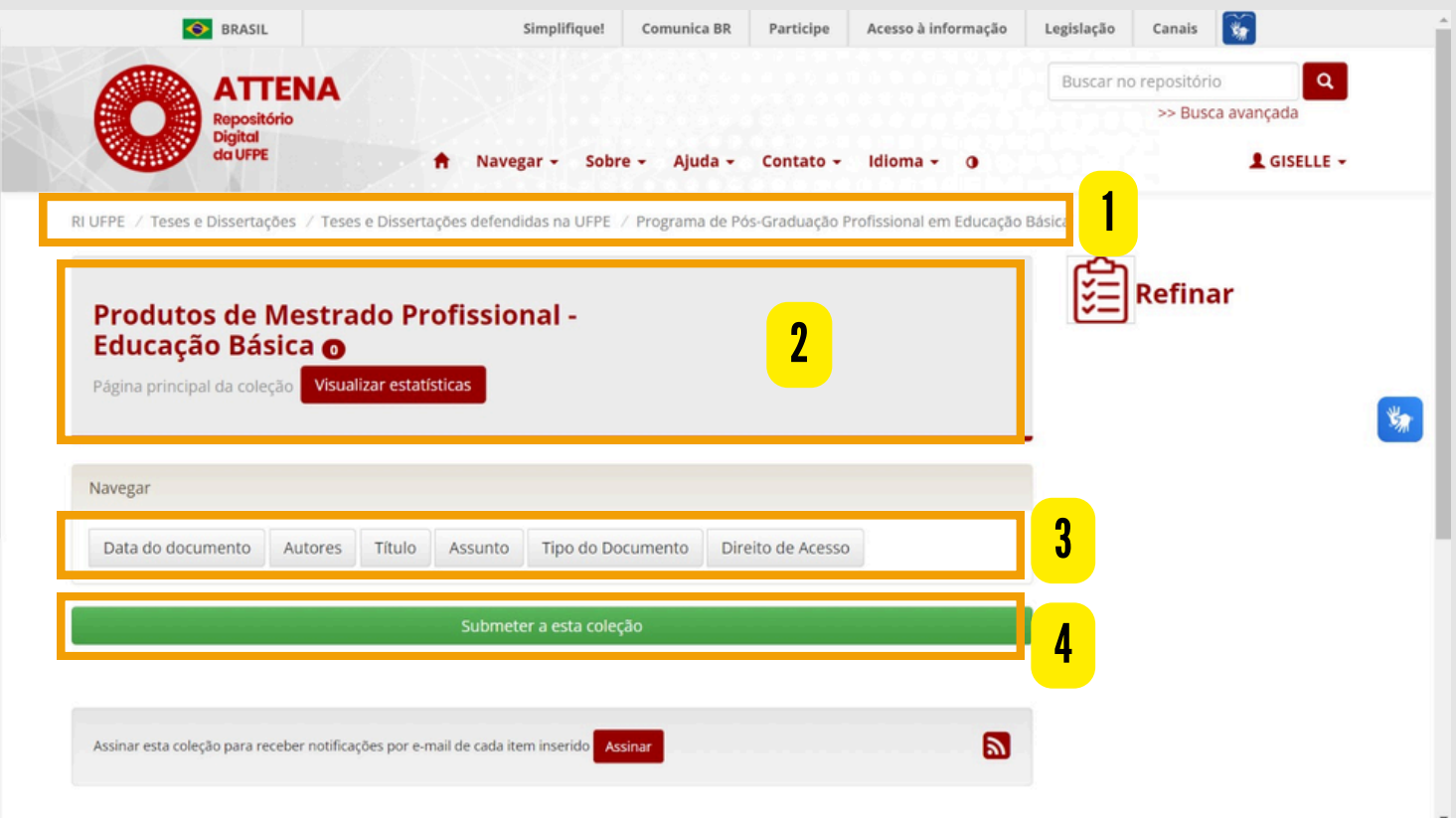

**1. Navegação estrutural: Contém opções de navegação e mostra o caminho percorrido até sua atual localização na hierarquia do ATTENA;**

**2. Caixa de informações: Contém informações sobre a coleção;**

**3. Browse: Permite selecionar um filtro, determinando como visualizar os itens;**

**4. Submissão: O botão "Submeter a esta coleção" permite iniciar uma nova submissão.**

### **CLIQUE NO BOTÃO VERDE: SUBMETER A ESTA COLEÇÃO.**

**ATENÇÃO! Caso este botão não apareça, mande um e-mail para attena@ufpe.br informando a situação, seu nome completo e seu curso.**

Submeter a esta coleção

# **PREENCHIMENTO E DESCRIÇÃO DO TRABALHO**

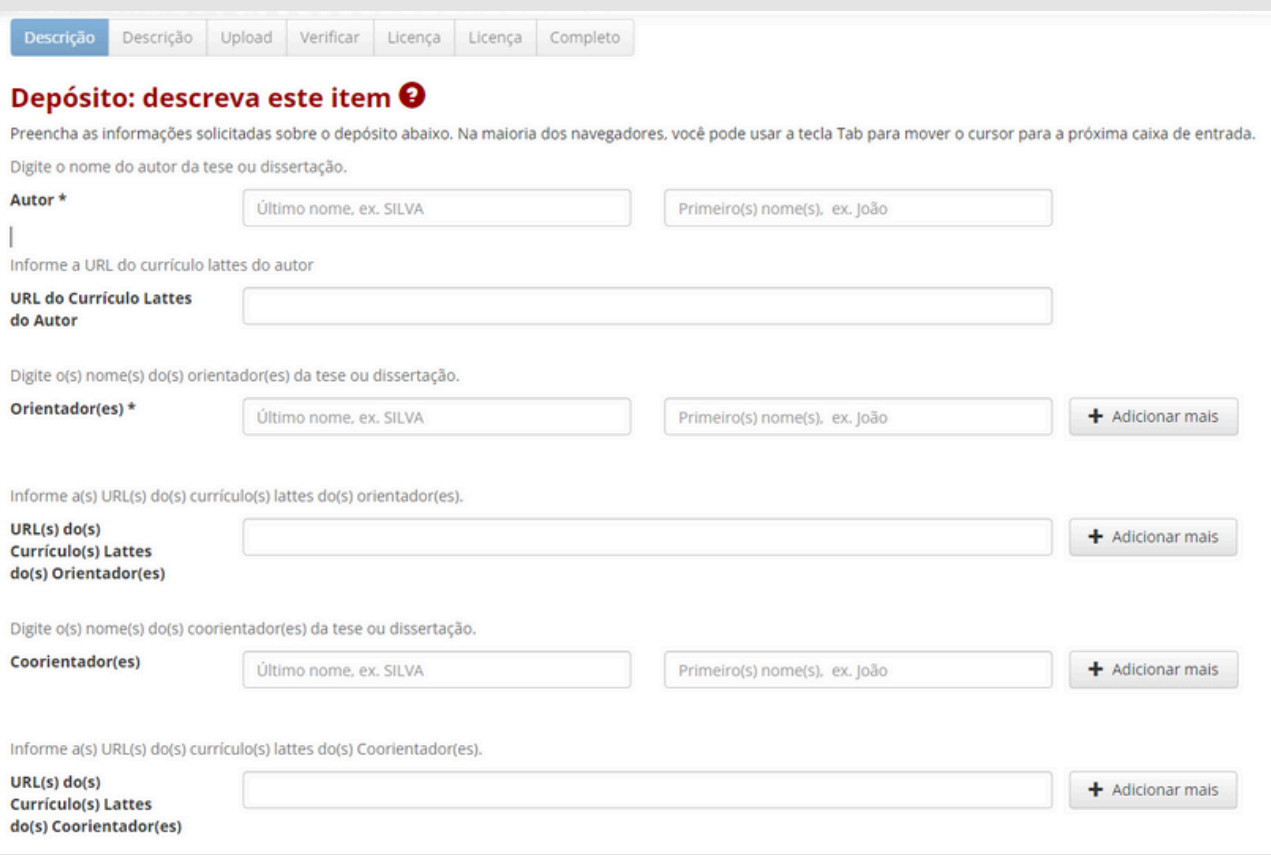

**07**

# **Após preenchimento, verifique se todos os dados estão corretos. Se sim, clique em: PRÓXIMO.**

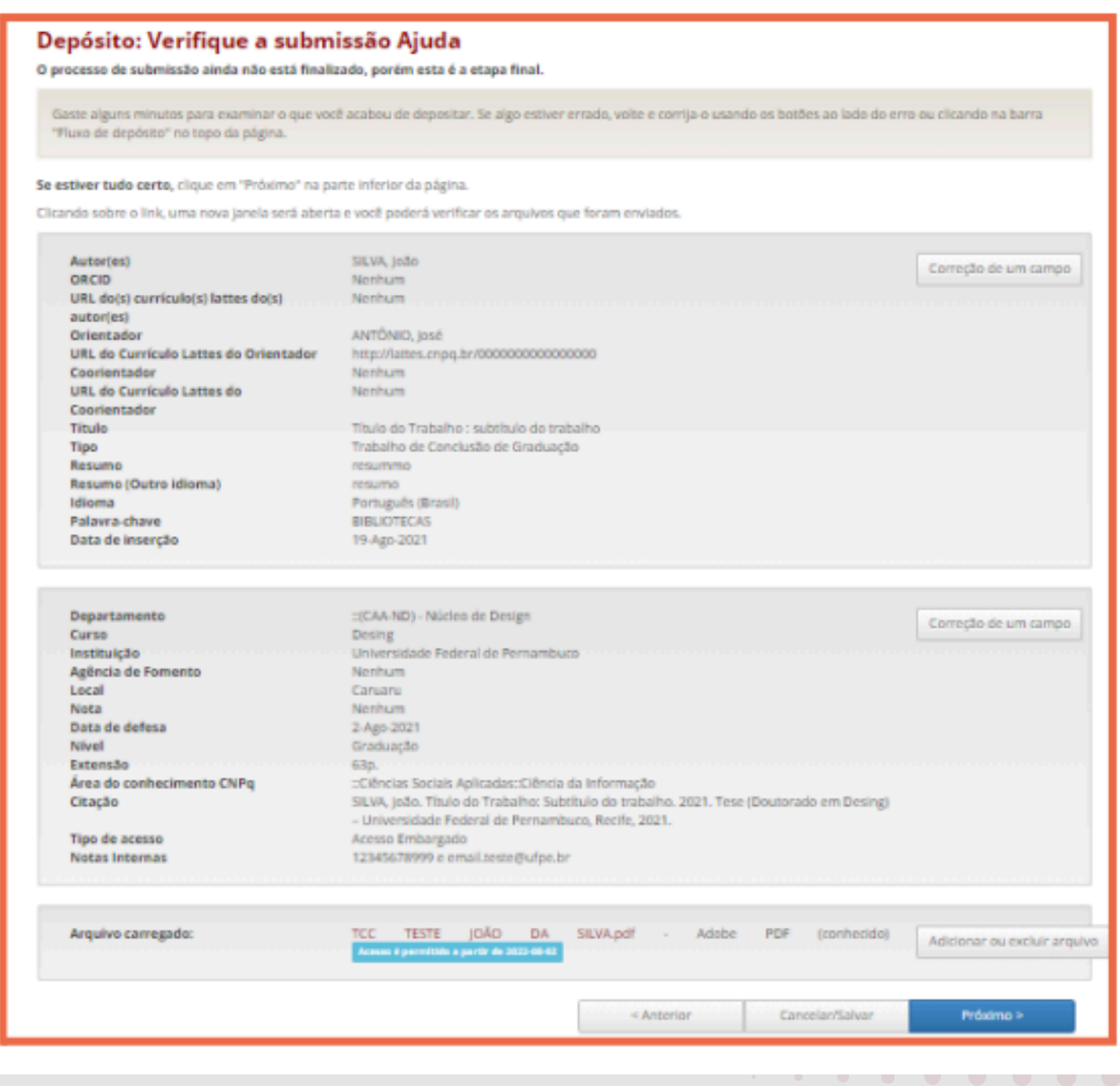

#### **APLICAR A LICENÇA CREATIVE COMMONS**

**Recomendamos o uso da Licença Creative Commons Atribuição-SemDerivações-SemDerivados (CC BY-NC-ND), que permite o download e compartilhamento dos trabalhos, desde que atribuído o crédito ao autor e não permite o uso para fins comerciais e/ou alteração de forma e conteúdo. Para mais informações sobre a iniciativa Creative Commons, [clique](https://br.creativecommons.net/wp-content/uploads/sites/30/2021/02/CartilhaCCBrasil.pdf) aqui.**

**Para aplicar a licença CC BY-NC-ND, deve-se selecionar Não e Não, conforme imagem:**

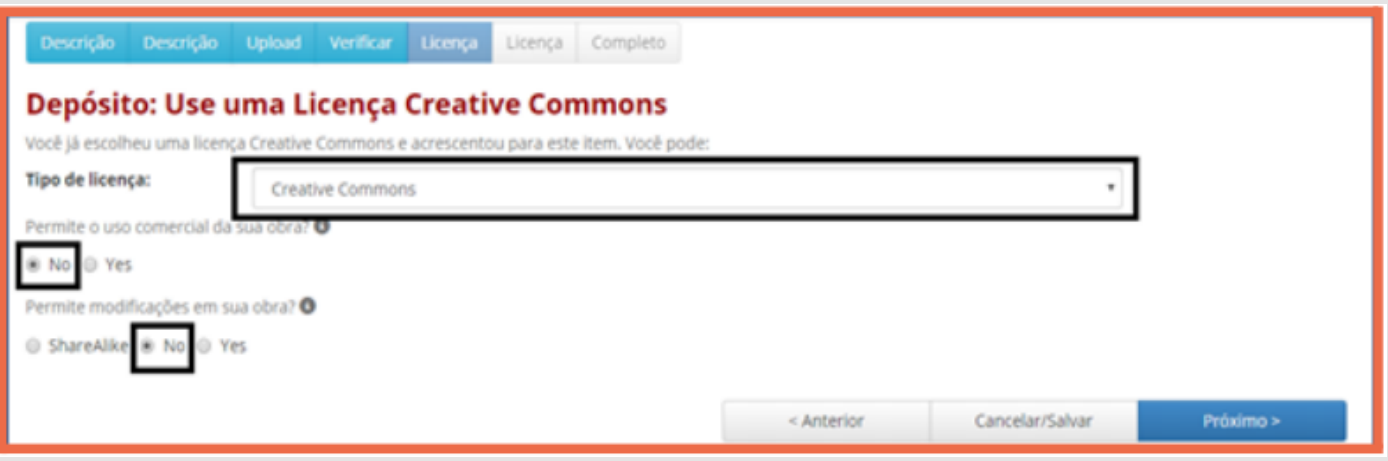

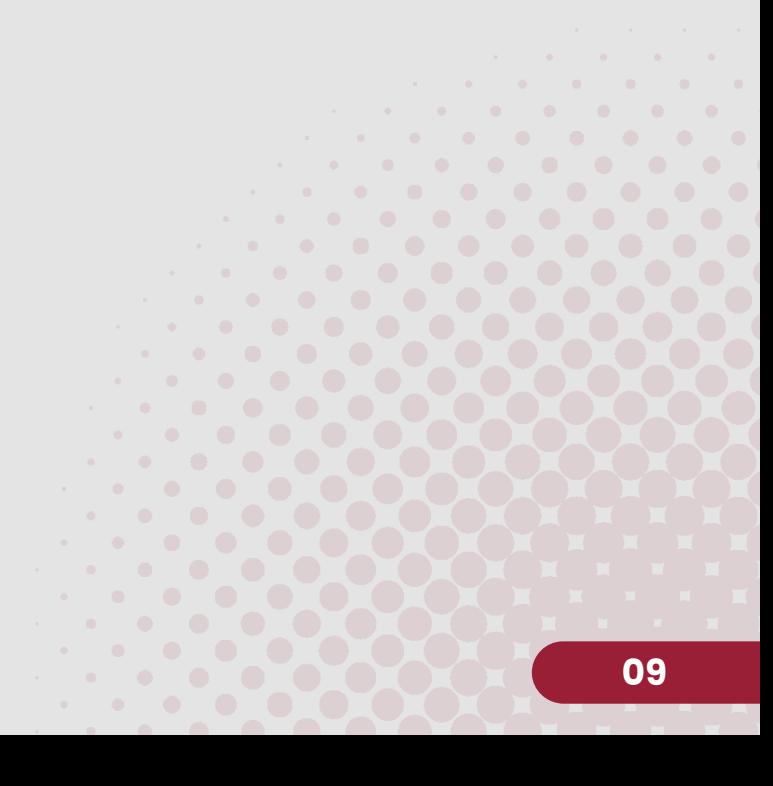

#### **APLICAR LICENÇA DE DISTRIBUIÇÃO DA ATENNA**

**Além da Licença CC, o ATTENA possui sua própria licença, que corresponde ao Termo de Autorização de Depósito Legal e Autorização para Publicação do Produto, no Repositório Digital da UFPE. Para concluir a etapa de submissão, após ler o Termo com atenção, clicar em: (Eu concedo a licença).**

Termo de Depósito Legal e Autorização para Publicização de Documentos no Repositório Digital da UFPE

Declaro estar ciente de que este Termo de Depósito Legal e Autorização tem o obietivo de divulgação dos documentos depositados no Repositório Digit al da UFPE e declaro que:

I - os dados preenchidos no formulário de depósito são verdadeiros e autênticos;

II - o conteúdo disponibilizado é de responsabilidade de sua autoria:

III - o conteúdo é original, e se o trabalho e/ou palavras de outras pessoas foram utilizados, estas foram devidamente reconhecidas:

IV - quando tratar-se de obra coletiva (mais de um autor): todos os autores estão cientes do depósito e de acordo com este termo:

V - quando tratar-se de Trabalho de Conclusão de Curso, Dissertação ou Tese; o arquivo depositado corresponde à versão final do trabalho:

VI - quando tratar-se de Trabalho de Conclusão de Curso. Dissertação ou Tese: estou ciente de que a alteração da modalidade de acesso ao documento após o depósito e antes de findar o período de embargo, quando for escolhido acesso restrito, será permitida mediante solicitação do (a) autor (a) ao Si stema Integrado de Bibliotecas da UFPE (SIB/UFPE).

Para trabalhos em Acesso Aberto:

Na qualidade de titular dos direitos autorais de autor que recaem sobre este documento, fundamentado na Lei de Direito Autoral no 9.610, de 19 de fe vereiro de 1998, art. 29, inciso III, autorizo a Universidade Federal de Pernambuco a disponibilizar gratuitamente, sem ressarcimento dos direitos autor ais, para fins de leitura, impressão e/ou download (aquisição) através do site do Repositório Digital da UFPE no endereço http://www.repositorio.ufpe.b r, a partir da data de depósito.

Para trabalhos em Acesso Restrito:

Na qualidade de titular dos direitos autorais de autor que recaem sobre este documento, fundamentado na Lei de Direito Autoral no 9.610 de 19 de fev ereiro de 1998, art. 29, inciso III, autorizo a Universidade Federal de Pernambuco a disponibilizar gratuitamente, sem ressarcimento dos direitos autorai s, para fins de leitura, impressão e/ou download (aquisição) através do site do Repositório Digital da UFPE no endereço http://www.repositorio.ufpe.br, quando findar o período de embargo condizente ao tipo de documento, conforme indicado no campo Data de Embargo.

Eu não concedo a licença

Eu concedo a licença

**SUBMISSÃO CONCLUÍDA!**

# **APÊNDICE A**

# **SUBMISSÃO DE PRODUTOS NÃO DIGITAIS**

**Produtos como esculturas, quadros, maquetes, performances são considerados como Trabalhos não digitais.**

**Se seu produto se encaixa neste formato, você deverá realizar o depósito de uma representação desse trabalho, como, descrição da escultura, fotografia do quadro, fotografia da maquete, vídeo da performance.**

**Para esses produtos, é necessário seguir algumas orientações específicas para o preenchimento dos campos Título, Resumo, Palavra-chave e Nota. Os demais campos devem ser preenchidos seguindo as orientações gerais presentes neste manual.**

**Título: Caso o produto não tenha um título definido, informe um título descritivo sucinto entre colchetes. Ex: [Fotografia de uma casa]**

**Resumo: Faça um breve resumo com informações sobre a representação submetida ao repositório e descrevendo o trabalho original.**

**Exemplo 1: Trata-se da descrição de uma escultura de um vaso de flores em cerâmica e madeira com 40 cm de altura e 20 de largura.**

**Exemplo 2: Trata-se de uma fotografia colorida de uma pintura de um ipê amarelo utilizando a técnica da aquarela. O quadro tem dimensões de 42 cm x 60 cm.**

**Exemplo 3: Trata-se de um vídeo com duração de 15 min e mostra a apresentação de dança contemporânea realizada no dia 12 de julho de 2022 no hall do Centro de Artes e Comunicação da UFPE.**

**Palavra-chave: Informe alguns termos relacionados a área de conhecimento de seu trabalho que o represente.**

**Nota: Informar o que é o produto originalmente e onde ele está fisicamente localizado ou onde foi realizado seguindo o modelo: Representação em [formato] de [item] localizado/realizado em [local].**

**Exemplo 1: Representação em vídeo de uma apresentação de dança contemporânea realizada na Conha Acústica Paulo Freire da UFPE.**

**Exemplo 2: Representação em fotografia de escultura localizada no Centro de Artes e Comunicação da UFPE.**

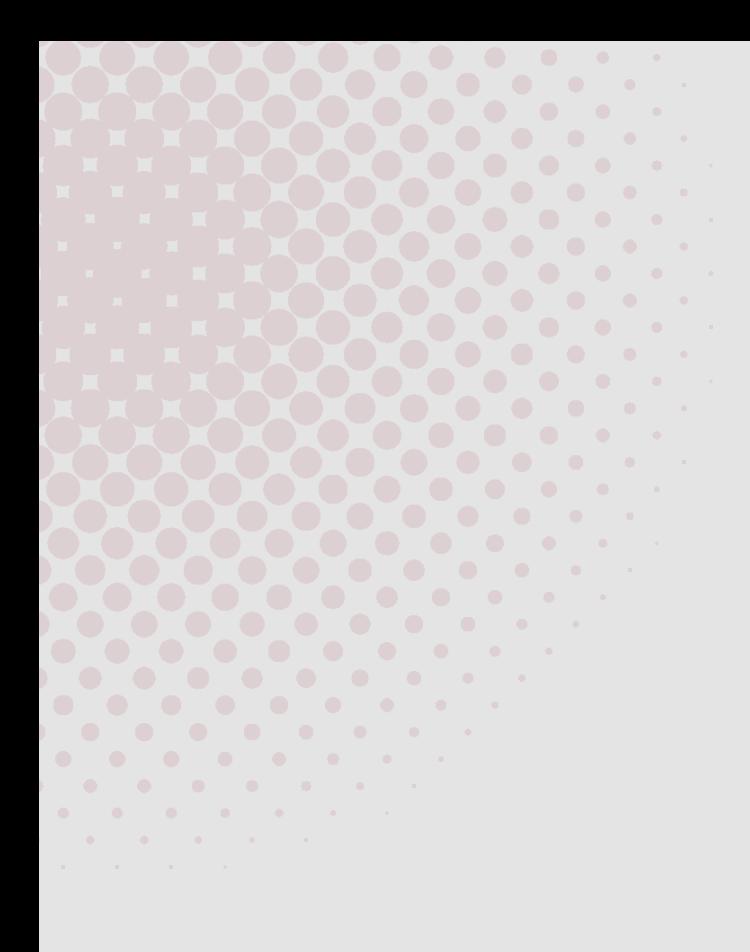

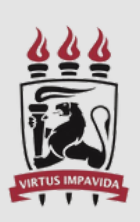

**UNIVERSIDADE** FEDERAL DE PERNAMBUCO

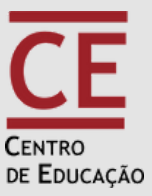

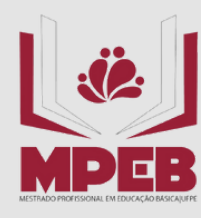

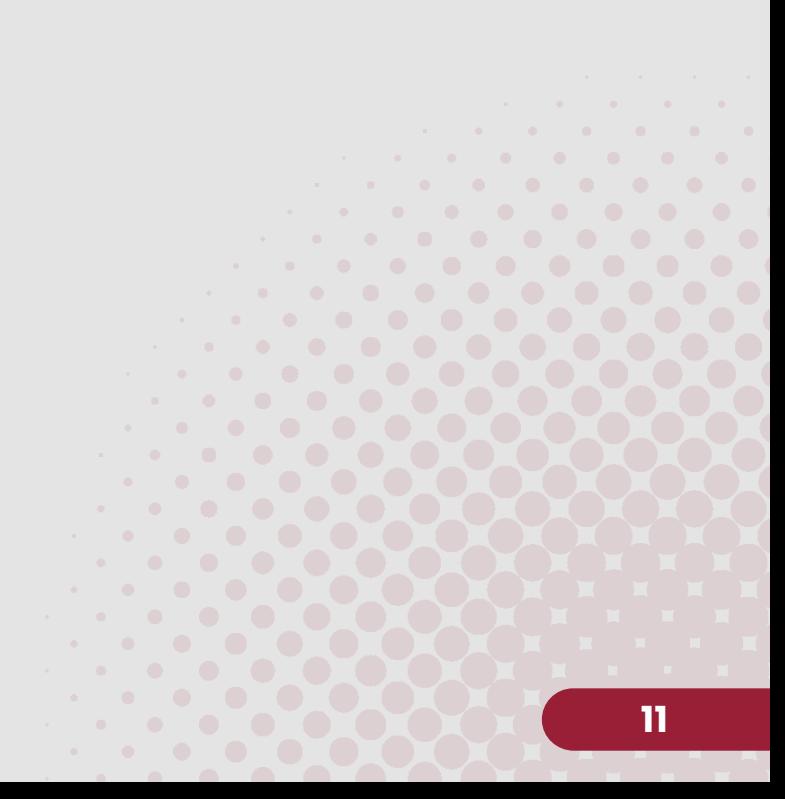